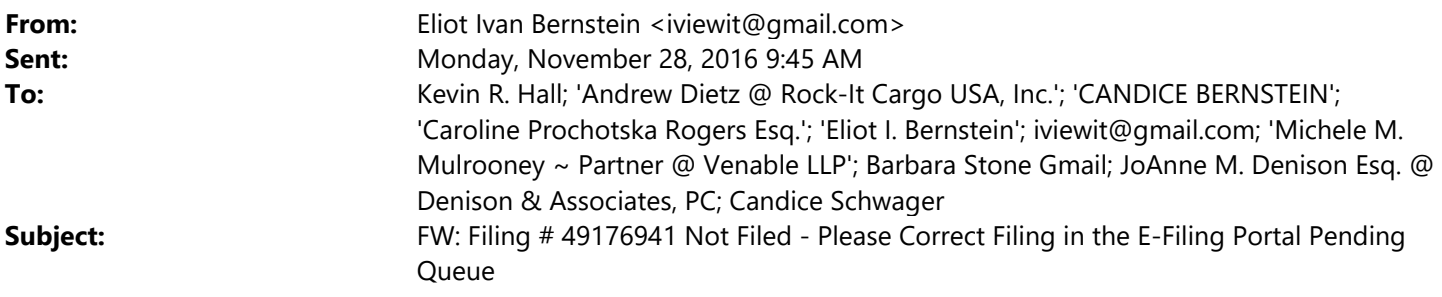

**From:** noreply@myflcourtaccess.com [mailto:noreply@myflcourtaccess.com] **Sent:** Monday, November 28, 2016 9:36 AM **Subject:** Filing # 49176941 Not Filed - Please Correct Filing in the E-Filing Portal Pending Queue

*Please note: this is a non-monitored email address; please do not reply to this message.*

Date: 11/28/2016 09:36:14 AM

Dear Eliot Ivan Bernstein:

Your filing with the Palm Beach County, Florida Probate Division needs to be corrected before it can be filed.

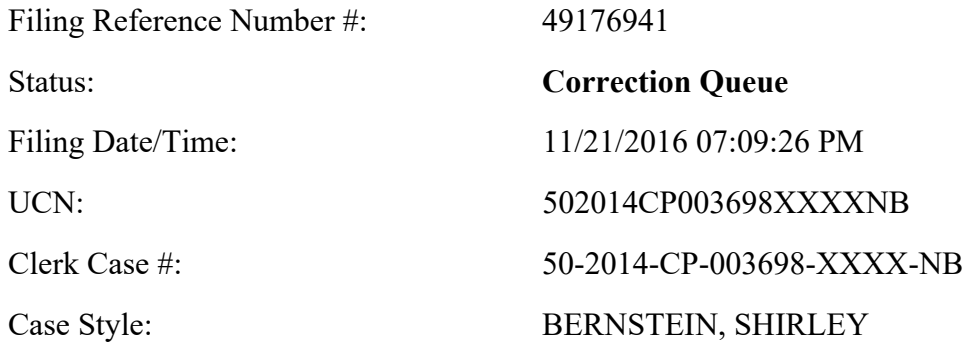

Matter #:

Please be advised that Filing Reference Number 49176941 needs to be corrected and has been moved to the Correction Queue in accordance with the Florida Supreme Court Standards for Electronic Access to the Courts, Section 3.1.13. You will have five (5) business days to correct and resubmit this filing.

Please make the following correction(s): Pursuant to Court Order, the Clerk cannot accept further filings.

To make these corrections, go to the My Filings page in the Portal and search by Status: Correction Queue and then select the Filing ID link. Then correct the error by either making the advised changes or replacing the deficient document with the corrected document and resubmit the Filing. You must click the Save button on any screen to which changes were made. For further information on correcting filings sent to the Correction Queue, please consult the E-Filing User Manual on the Florida Courts E-Filing Portal web page under the Help Menu, Training Manuals or watch the YouTube video.

If you have questions concerning clarification on the corrections needed, **please contact the Palm Beach County Clerk of Court, Probate Division.**

Follow us on Twitter @FLCourtsEFiling

Subscribe to our YouTube Channel https://www.youtube.com/user/FLCrtsEFilingPortal

View the Training Manualshttps://www.myflcourtaccess.com/authority/trainingmanuals.html

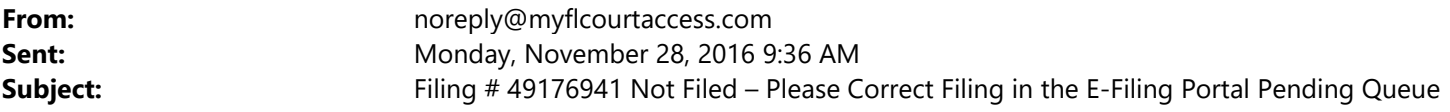

*Please note: this is a non-monitored email address; please do not reply to this message.*

Date: 11/28/2016 09:36:14 AM

Dear Eliot Ivan Bernstein:

Your filing with the Palm Beach County, Florida Probate Division needs to be corrected before it can be filed.

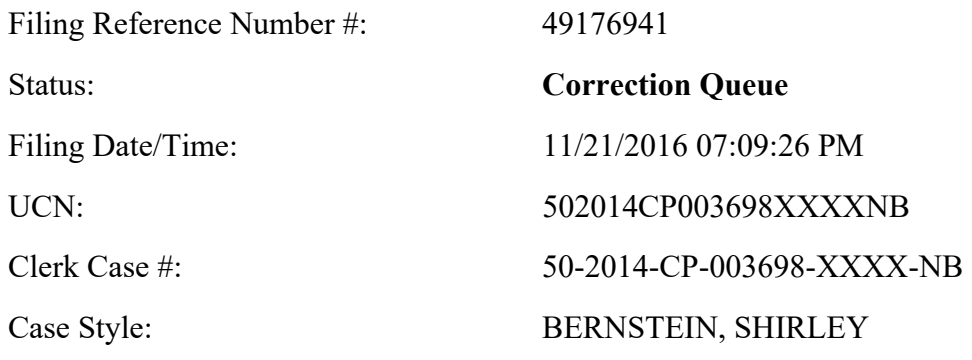

Matter #:

Please be advised that Filing Reference Number 49176941 needs to be corrected and has been moved to the Correction Queue in accordance with the Florida Supreme Court Standards for Electronic Access to the Courts, Section 3.1.13. You will have five (5) business days to correct and resubmit this filing.

Please make the following correction(s): Pursuant to Court Order, the Clerk cannot accept further filings.

To make these corrections, go to the My Filings page in the Portal and search by Status: Correction Queue and then select the Filing ID link. Then correct the error by either making the advised changes or replacing the deficient document with the corrected document and resubmit the Filing. You must click the Save button on any screen to which changes were made. For further information on correcting filings sent to the Correction Queue, please consult the E-Filing User Manual on the Florida Courts E-Filing Portal web page under the Help Menu, Training Manuals or watch the YouTube video.

If you have questions concerning clarification on the corrections needed, **please contact the Palm Beach County Clerk of Court, Probate Division.**

View the Training Manualshttps://www.myflcourtaccess.com/authority/trainingmanuals.html

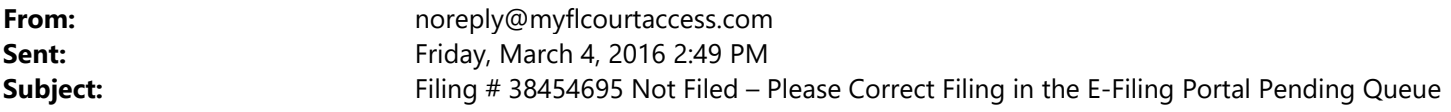

*Please note: this is a non-monitored email address; please do not reply to this message.*

Date: 03/04/2016 02:49:17 PM

Dear Eliot Ivan Bernstein:

Your filing with the Palm Beach County, Florida Probate Division needs to be corrected before it can be filed.

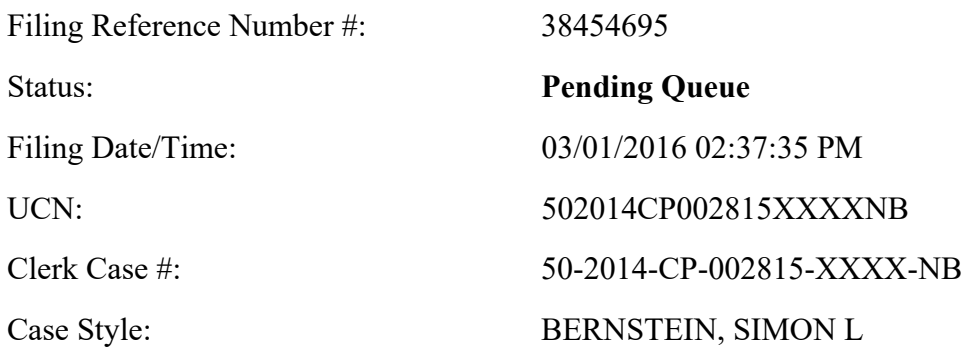

Matter #:

Please be advised that Filing Reference Number 38454695 needs to be corrected and has been moved to the Pending Queue in accordance with the Florida Supreme Court Standards for Electronic Access to the Courts, Section 3.1.13. You will have five (5) business days to correct and resubmit this filing.

Please make the following correction(s): Pursuant to Court Order, the Clerk cannot accept further filings.

To make these corrections, go to the My Filings page in the Portal and search by Status: Pending Queue and then select the Filing ID link. Then correct the error by either making the advised changes or replacing the deficient document with the corrected document and resubmit the Filing. You must click the Save button on any screen to which changes were made. For further information on correcting filings sent to the Pending Queue, please consult the E-Filing User Manual on the Florida Courts E-Filing Portal web page under the Help Menu, Training Manuals or watch the YouTube video.

If you have questions concerning clarification on the corrections needed, **please contact the Palm Beach County Clerk of Court, Probate Division.**

View the Training Manualshttps://www.myflcourtaccess.com/authority/trainingmanuals.html

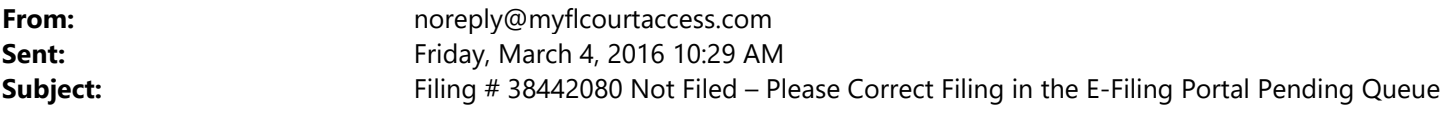

*Please note: this is a non-monitored email address; please do not reply to this message.*

Date: 03/04/2016 10:29:12 AM

Dear Eliot Ivan Bernstein:

Your filing with the Palm Beach County, Florida Probate Division needs to be corrected before it can be filed.

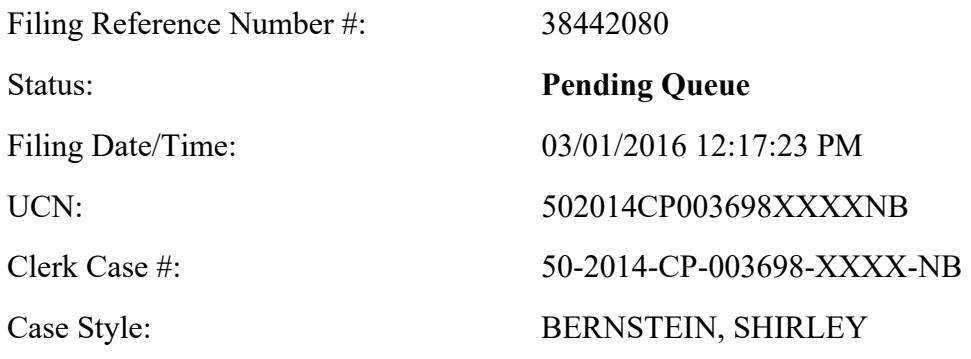

Matter #:

Please be advised that Filing Reference Number 38442080 needs to be corrected and has been moved to the Pending Queue in accordance with the Florida Supreme Court Standards for Electronic Access to the Courts, Section 3.1.13. You will have five (5) business days to correct and resubmit this filing.

Please make the following correction(s): Pursuant to Court Order, the Clerk cannot accept further filings.

To make these corrections, go to the My Filings page in the Portal and search by Status: Pending Queue and then select the Filing ID link. Then correct the error by either making the advised changes or replacing the deficient document with the corrected document and resubmit the Filing. You must click the Save button on any screen to which changes were made. For further information on correcting filings sent to the Pending Queue, please consult the E-Filing User Manual on the Florida Courts E-Filing Portal web page under the Help Menu, Training Manuals or watch the YouTube video.

If you have questions concerning clarification on the corrections needed, **please contact the Palm Beach County Clerk of Court, Probate Division.**

View the Training Manualshttps://www.myflcourtaccess.com/authority/trainingmanuals.html

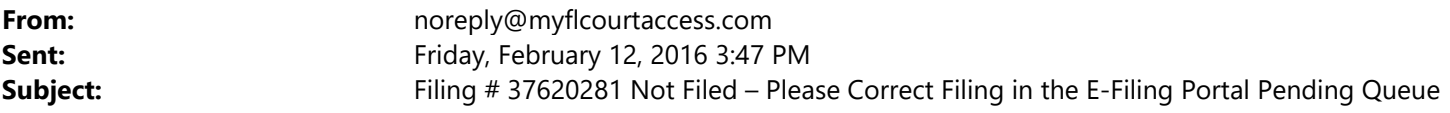

*Please note: this is a non-monitored email address; please do not reply to this message.*

Date: 02/12/2016 03:47:03 PM

Dear Eliot Ivan Bernstein:

Your filing with the Palm Beach County, Florida Probate Division needs to be corrected before it can be filed.

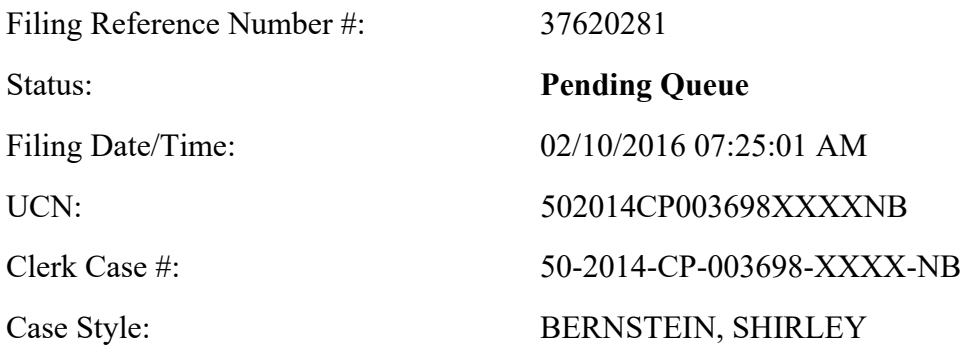

Matter #:

Please be advised that Filing Reference Number 37620281 needs to be corrected and has been moved to the Pending Queue in accordance with the Florida Supreme Court Standards for Electronic Access to the Courts, Section 3.1.13. You will have five (5) business days to correct and resubmit this filing.

Please make the following correction(s): Pursuant to Court Order, the Clerk cannot accept further filings.

To make these corrections, go to the My Filings page in the Portal and search by Status: Pending Queue and then select the Filing ID link. Then correct the error by either making the advised changes or replacing the deficient document with the corrected document and resubmit the Filing. You must click the Save button on any screen to which changes were made. For further information on correcting filings sent to the Pending Queue, please consult the E-Filing User Manual on the Florida Courts E-Filing Portal web page under the Help Menu, Training Manuals or watch the YouTube video.

If you have questions concerning clarification on the corrections needed, **please contact the Palm Beach County Clerk of Court, Probate Division.**

View the Training Manualshttps://www.myflcourtaccess.com/authority/trainingmanuals.html

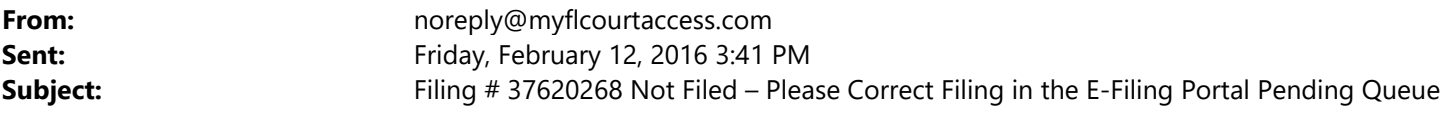

*Please note: this is a non-monitored email address; please do not reply to this message.*

Date: 02/12/2016 03:40:56 PM

Dear Eliot Ivan Bernstein:

Your filing with the Palm Beach County, Florida Probate Division needs to be corrected before it can be filed.

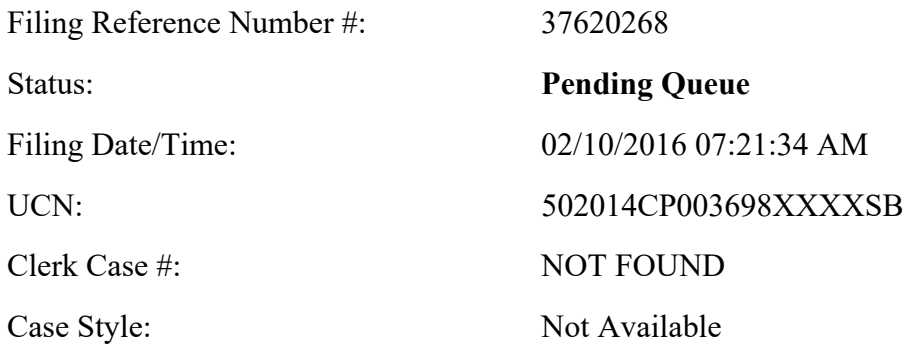

Matter #:

Please be advised that Filing Reference Number 37620268 needs to be corrected and has been moved to the Pending Queue in accordance with the Florida Supreme Court Standards for Electronic Access to the Courts, Section 3.1.13. You will have five (5) business days to correct and resubmit this filing.

Please make the following correction(s): Pursuant to Court Order, the Clerk cannot accept further filings.

To make these corrections, go to the My Filings page in the Portal and search by Status: Pending Queue and then select the Filing ID link. Then correct the error by either making the advised changes or replacing the deficient document with the corrected document and resubmit the Filing. You must click the Save button on any screen to which changes were made. For further information on correcting filings sent to the Pending Queue, please consult the E-Filing User Manual on the Florida Courts E-Filing Portal web page under the Help Menu, Training Manuals or watch the YouTube video.

If you have questions concerning clarification on the corrections needed, **please contact the Palm Beach County Clerk of Court, Probate Division.**

View the Training Manualshttps://www.myflcourtaccess.com/authority/trainingmanuals.html

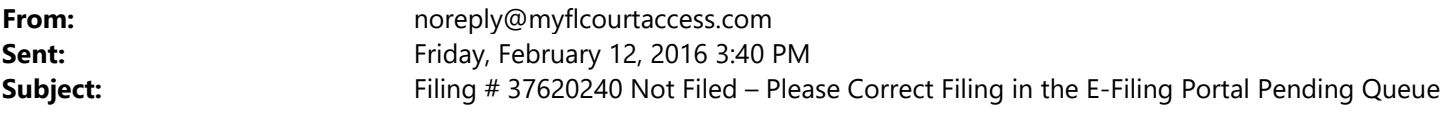

*Please note: this is a non-monitored email address; please do not reply to this message.*

Date: 02/12/2016 03:40:05 PM

Dear Eliot Ivan Bernstein:

Your filing with the Palm Beach County, Florida Probate Division needs to be corrected before it can be filed.

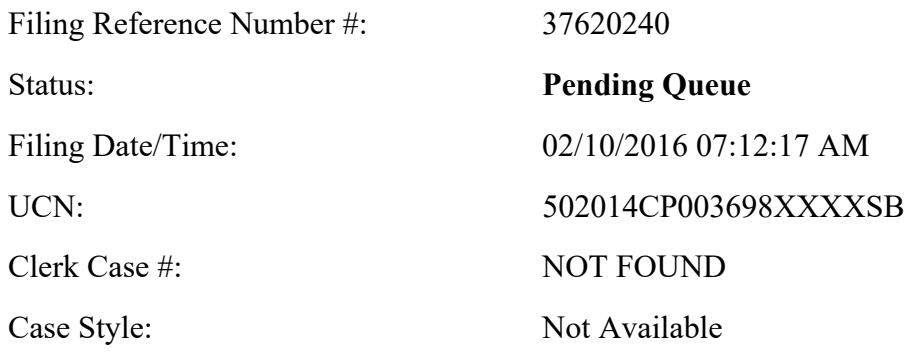

Matter #:

Please be advised that Filing Reference Number 37620240 needs to be corrected and has been moved to the Pending Queue in accordance with the Florida Supreme Court Standards for Electronic Access to the Courts, Section 3.1.13. You will have five (5) business days to correct and resubmit this filing.

Please make the following correction(s): Pursuant to Court Order, the Clerk cannot accept further filings.

To make these corrections, go to the My Filings page in the Portal and search by Status: Pending Queue and then select the Filing ID link. Then correct the error by either making the advised changes or replacing the deficient document with the corrected document and resubmit the Filing. You must click the Save button on any screen to which changes were made. For further information on correcting filings sent to the Pending Queue, please consult the E-Filing User Manual on the Florida Courts E-Filing Portal web page under the Help Menu, Training Manuals or watch the YouTube video.

If you have questions concerning clarification on the corrections needed, **please contact the Palm Beach County Clerk of Court, Probate Division.**

View the Training Manualshttps://www.myflcourtaccess.com/authority/trainingmanuals.html

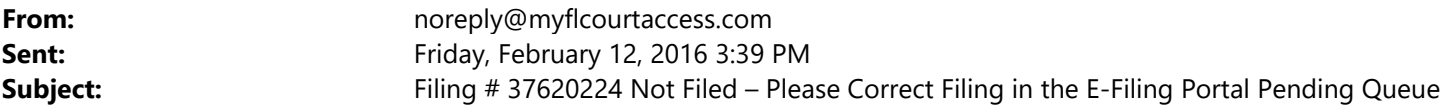

*Please note: this is a non-monitored email address; please do not reply to this message.*

Date: 02/12/2016 03:38:39 PM

Dear Eliot Ivan Bernstein:

Your filing with the Palm Beach County, Florida Probate Division needs to be corrected before it can be filed.

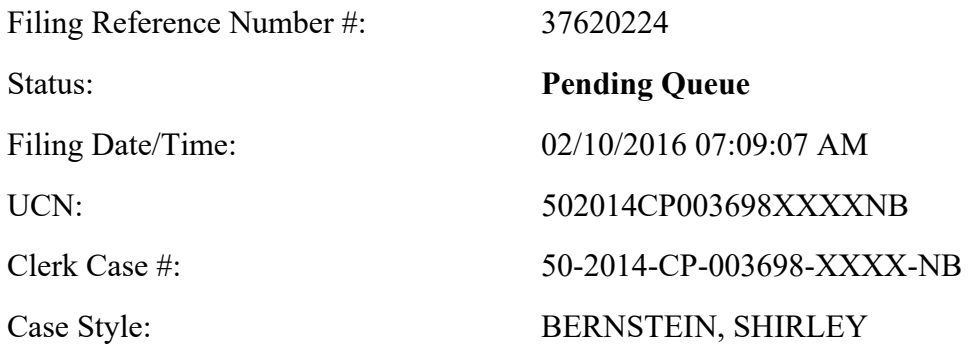

Matter #:

Please be advised that Filing Reference Number 37620224 needs to be corrected and has been moved to the Pending Queue in accordance with the Florida Supreme Court Standards for Electronic Access to the Courts, Section 3.1.13. You will have five (5) business days to correct and resubmit this filing.

Please make the following correction(s): Pursuant to Court Order, the Clerk cannot accept further filings.

To make these corrections, go to the My Filings page in the Portal and search by Status: Pending Queue and then select the Filing ID link. Then correct the error by either making the advised changes or replacing the deficient document with the corrected document and resubmit the Filing. You must click the Save button on any screen to which changes were made. For further information on correcting filings sent to the Pending Queue, please consult the E-Filing User Manual on the Florida Courts E-Filing Portal web page under the Help Menu, Training Manuals or watch the YouTube video.

If you have questions concerning clarification on the corrections needed, **please contact the Palm Beach County Clerk of Court, Probate Division.**

View the Training Manualshttps://www.myflcourtaccess.com/authority/trainingmanuals.html

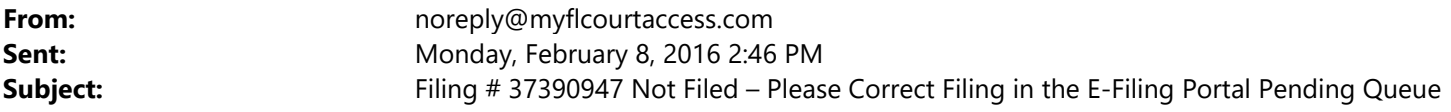

*Please note: this is a non-monitored email address; please do not reply to this message.*

Date: 02/08/2016 02:46:26 PM

Dear Eliot Ivan Bernstein:

Your filing with the Palm Beach County, Florida Probate Division needs to be corrected before it can be filed.

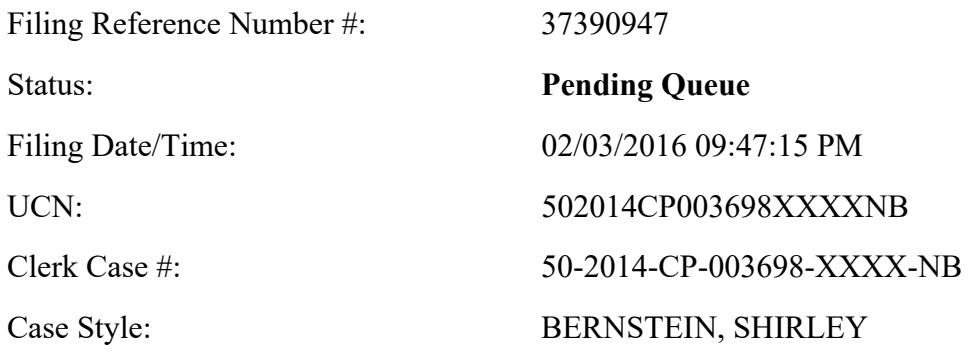

Matter #:

Please be advised that Filing Reference Number 37390947 needs to be corrected and has been moved to the Pending Queue in accordance with the Florida Supreme Court Standards for Electronic Access to the Courts, Section 3.1.13. You will have five (5) business days to correct and resubmit this filing.

Please make the following correction(s): Pursuant to Court Order, the Clerk cannot accept further filings.

To make these corrections, go to the My Filings page in the Portal and search by Status: Pending Queue and then select the Filing ID link. Then correct the error by either making the advised changes or replacing the deficient document with the corrected document and resubmit the Filing. You must click the Save button on any screen to which changes were made. For further information on correcting filings sent to the Pending Queue, please consult the E-Filing User Manual on the Florida Courts E-Filing Portal web page under the Help Menu, Training Manuals or watch the YouTube video.

If you have questions concerning clarification on the corrections needed, **please contact the Palm Beach County Clerk of Court, Probate Division.**

View the Training Manualshttps://www.myflcourtaccess.com/authority/trainingmanuals.html

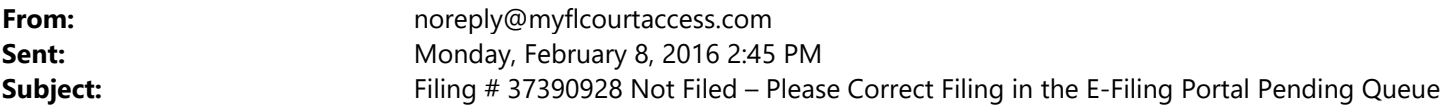

*Please note: this is a non-monitored email address; please do not reply to this message.*

Date: 02/08/2016 02:45:08 PM

Dear Eliot Ivan Bernstein:

Your filing with the Palm Beach County, Florida Probate Division needs to be corrected before it can be filed.

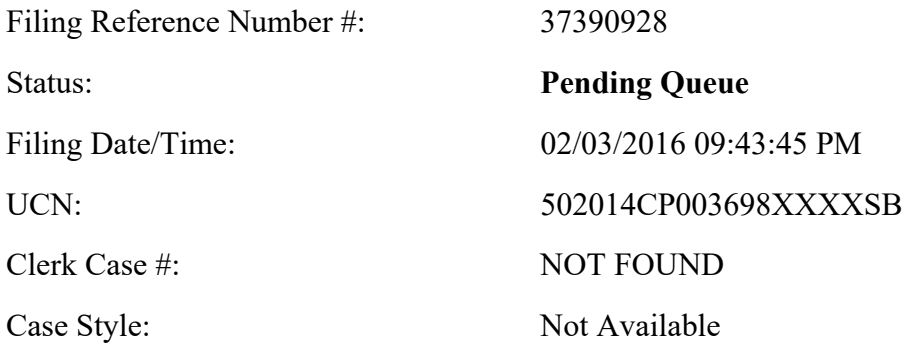

Matter #:

Please be advised that Filing Reference Number 37390928 needs to be corrected and has been moved to the Pending Queue in accordance with the Florida Supreme Court Standards for Electronic Access to the Courts, Section 3.1.13. You will have five (5) business days to correct and resubmit this filing.

Please make the following correction(s): Pursuant to Court Order, the Clerk cannot accept further filings.

To make these corrections, go to the My Filings page in the Portal and search by Status: Pending Queue and then select the Filing ID link. Then correct the error by either making the advised changes or replacing the deficient document with the corrected document and resubmit the Filing. You must click the Save button on any screen to which changes were made. For further information on correcting filings sent to the Pending Queue, please consult the E-Filing User Manual on the Florida Courts E-Filing Portal web page under the Help Menu, Training Manuals or watch the YouTube video.

If you have questions concerning clarification on the corrections needed, **please contact the Palm Beach County Clerk of Court, Probate Division.**

View the Training Manualshttps://www.myflcourtaccess.com/authority/trainingmanuals.html

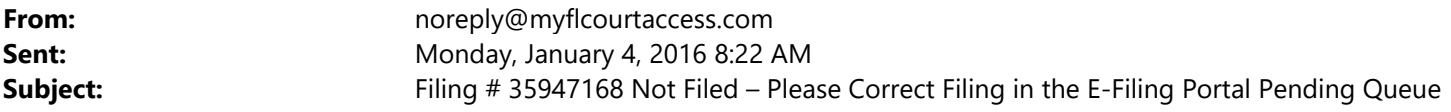

*Please note: this is a non-monitored email address; please do not reply to this message.*

Date: 01/04/2016 08:21:34 AM

Dear Eliot Ivan Bernstein:

Your filing with the Palm Beach County, Florida Circuit Civil Division needs to be corrected before it can be filed.

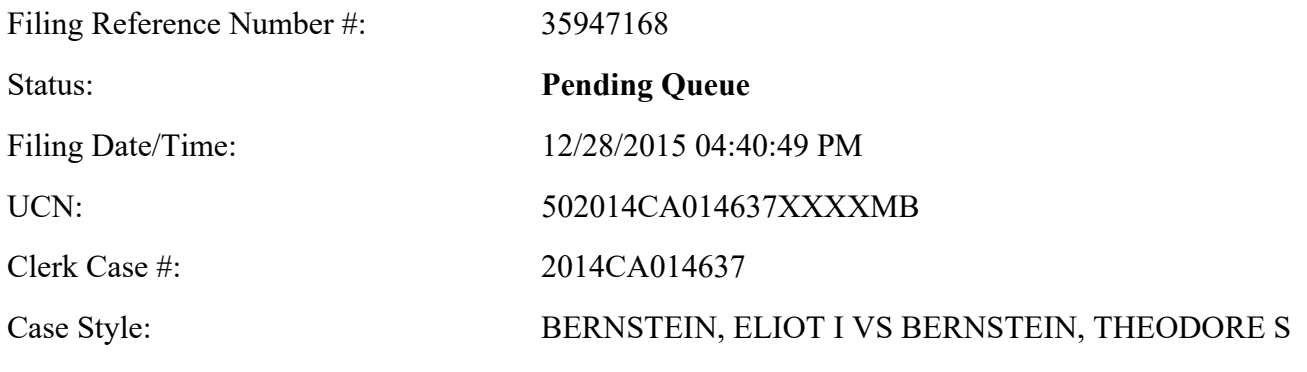

Matter #:

Please be advised that Filing Reference Number 35947168 needs to be corrected and has been moved to the Pending Queue in accordance with the Florida Supreme Court Standards for Electronic Access to the Courts, Section 3.1.13. You will have five (5) business days to correct and resubmit this filing.

Please make the following correction(s): WRONG JURISDICTION

To make these corrections, go to the My Filings page in the Portal and search by Status: Pending Queue and then select the Filing ID link. Then correct the error by either making the advised changes or replacing the deficient document with the corrected document and resubmit the Filing. You must click the Save button on any screen to which changes were made. For further information on correcting filings sent to the Pending Queue, please consult the E-Filing User Manual on the Florida Courts E-Filing Portal web page under the Help Menu, Training Manuals or watch the YouTube video.

If you have questions concerning clarification on the corrections needed, **please contact the Palm Beach County Clerk of Court, Circuit Civil Division.**

View the Training Manualshttps://www.myflcourtaccess.com/authority/trainingmanuals.html

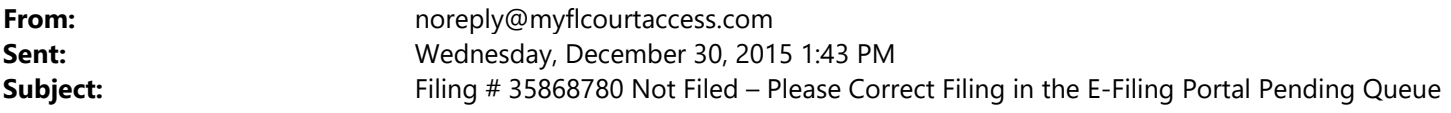

*Please note: this is a non-monitored email address; please do not reply to this message.*

Date: 12/30/2015 01:43:20 PM

Dear Eliot Ivan Bernstein:

Your filing with the Palm Beach County, Florida Circuit Civil Division needs to be corrected before it can be filed.

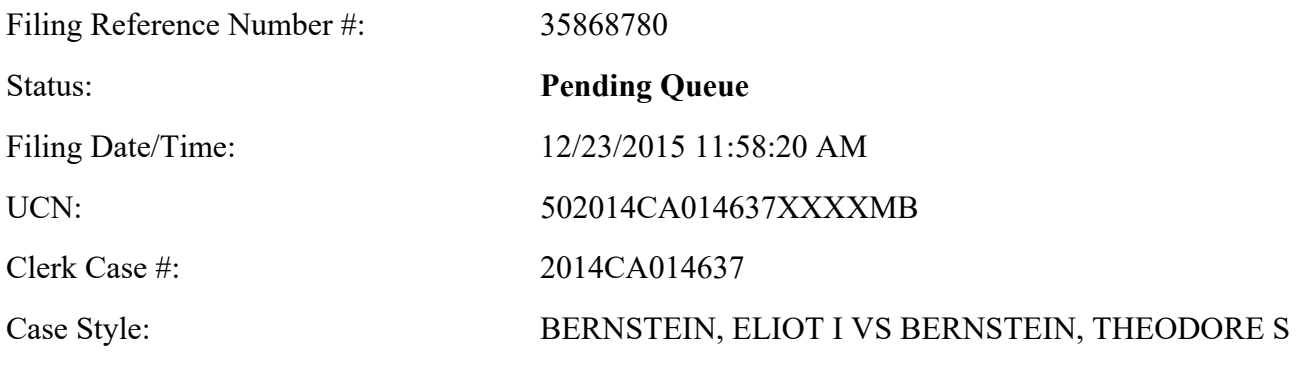

Matter #:

Please be advised that Filing Reference Number 35868780 needs to be corrected and has been moved to the Pending Queue in accordance with the Florida Supreme Court Standards for Electronic Access to the Courts, Section 3.1.13. You will have five (5) business days to correct and resubmit this filing.

Please make the following correction(s): WRONG JURISDICTION

To make these corrections, go to the My Filings page in the Portal and search by Status: Pending Queue and then select the Filing ID link. Then correct the error by either making the advised changes or replacing the deficient document with the corrected document and resubmit the Filing. You must click the Save button on any screen to which changes were made. For further information on correcting filings sent to the Pending Queue, please consult the E-Filing User Manual on the Florida Courts E-Filing Portal web page under the Help Menu, Training Manuals or watch the YouTube video.

If you have questions concerning clarification on the corrections needed, **please contact the Palm Beach County Clerk of Court, Circuit Civil Division.**

View the Training Manualshttps://www.myflcourtaccess.com/authority/trainingmanuals.html

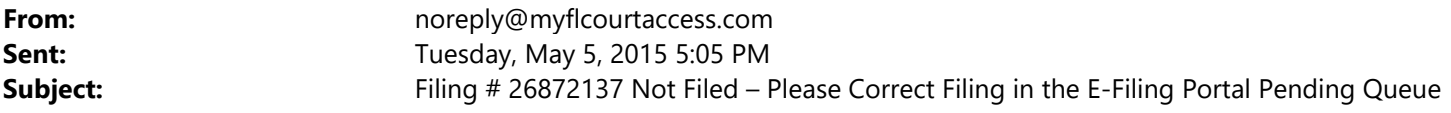

*Please note: this is a non-monitored email address; please do not reply to this message.*

Date: 05/05/2015 05:05:03 PM

Dear Eliot Ivan Bernstein:

Your filing with the Palm Beach County, Florida County Civil Division needs to be corrected before it can be filed.

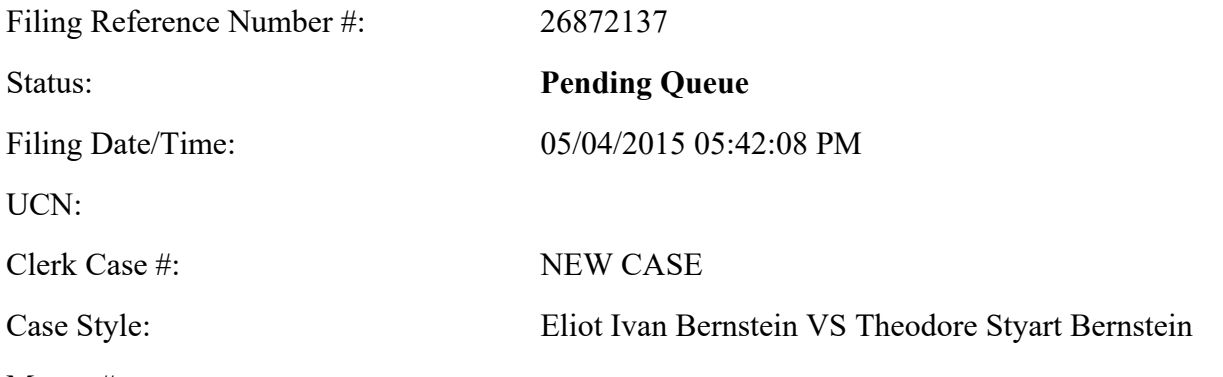

Matter #:

Please be advised that Filing Reference Number 26872137 needs to be corrected and has been moved to the Pending Queue in accordance with the Florida Supreme Court Standards for Electronic Access to the Courts, Section 3.1.13. You will have five (5) business days to correct and resubmit this filing.

Please make the following correction(s): PREVIOUS DOCUMENT WAS REJECTED AND DOCUMENTS MUST REMAIN IN SEQUENCEWRONG JURISDICTION

To make these corrections, go to the My Filings page in the Portal and search by Status: Pending Queue and then select the Filing ID link. Then correct the error by either making the advised changes or replacing the deficient document with the corrected document and resubmit the Filing. You must click the Save button on any screen to which changes were made. For further information on correcting filings sent to the Pending Queue, please consult the E-Filing User Manual on the Florida Courts E-Filing Portal web page under the Help Menu, Training Manuals or watch the YouTube video.

If you have questions concerning clarification on the corrections needed, **please contact the Palm Beach County Clerk of Court, County Civil Division.**

View the Training Manualshttps://www.myflcourtaccess.com/authority/trainingmanuals.html

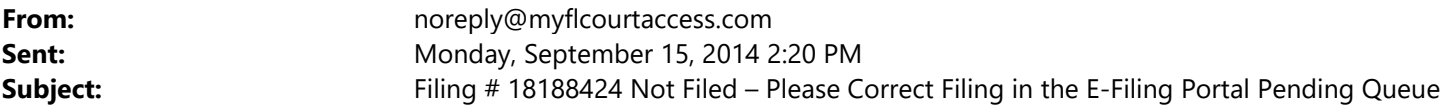

*Please note: this is a non-monitored email address; please do not reply to this message.*

Date: 09/15/2014 02:20:20 PM

Dear Eliot Ivan Bernstein:

Your filing with the Palm Beach County, Florida Probate Division needs to be corrected before it can be filed.

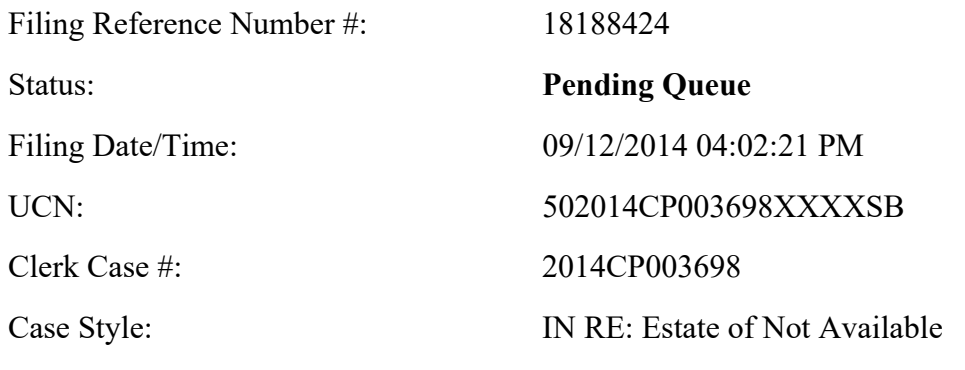

Matter #:

If you have questions, **please contact the Palm Beach County Clerk of Court Probate Division** for clarification on the correction needed.

Please make the following correction(s):

*SEPARATE PLEADINGS WERE SCANNED TOGETHER AS ONE IN ERROR* 

You have up to five (5) business days to correct and resubmit this filing.

Please be advised that Filing Reference  $#$  18188424 needs to be corrected and has been moved to the Clerk's Pending Queue in accordance with the Florida Supreme Court Standards for Electronic Access to the Courts, section 3.1.11, Local Document Receiving.

Thank You,

The Florida Courts E-Filing Portal on behalf of Palm Beach County Clerk of Court

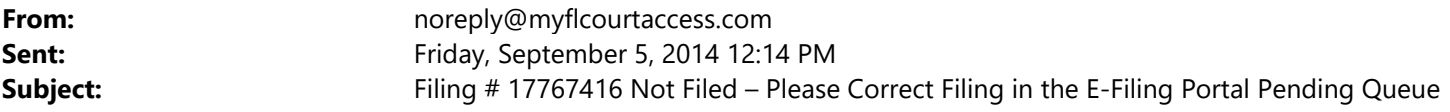

*Please note: this is a non-monitored email address; please do not reply to this message.*

Date: 09/05/2014 12:13:46 PM

Dear Eliot Ivan Bernstein:

Your filing with the Palm Beach County, Florida Probate Division needs to be corrected before it can be filed.

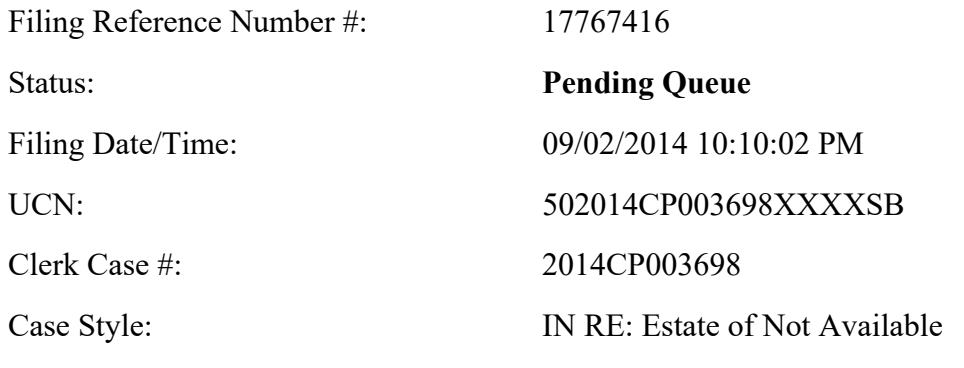

Matter #:

If you have questions, **please contact the Palm Beach County Clerk of Court Probate Division** for clarification on the correction needed.

Please make the following correction(s):

*SEPARATE PLEADINGS WERE SCANNED TOGETHER AS ONE IN ERRORPREVIOUS DOCUMENT WAS REJECTED AND DOCUMENTS MUST REMAIN IN SEQUENCEPREVIOUS DOCUMENT WAS REJECTED AND DOCUMENTS MUST REMAIN IN SEQUENCEPREVIOUS DOCUMENT WAS REJECTED AND DOCUMENTS MUST REMAIN IN SEQUENCE* 

You have up to five (5) business days to correct and resubmit this filing.

Please be advised that Filing Reference  $#$  17767416 needs to be corrected and has been moved to the Clerk's Pending Queue in accordance with the Florida Supreme Court Standards for Electronic Access to the Courts, section 3.1.11, Local Document Receiving.

Thank You,

The Florida Courts E-Filing Portal on behalf of Palm Beach County Clerk of Court

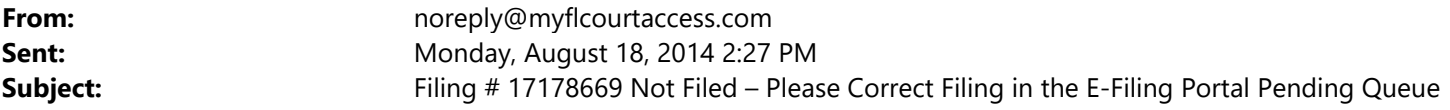

*Please note: this is a non-monitored email address; please do not reply to this message.*

Date: 08/18/2014 02:26:42 PM

Dear Eliot Ivan Bernstein:

Your filing with the Palm Beach County, Florida Probate Division needs to be corrected before it can be filed.

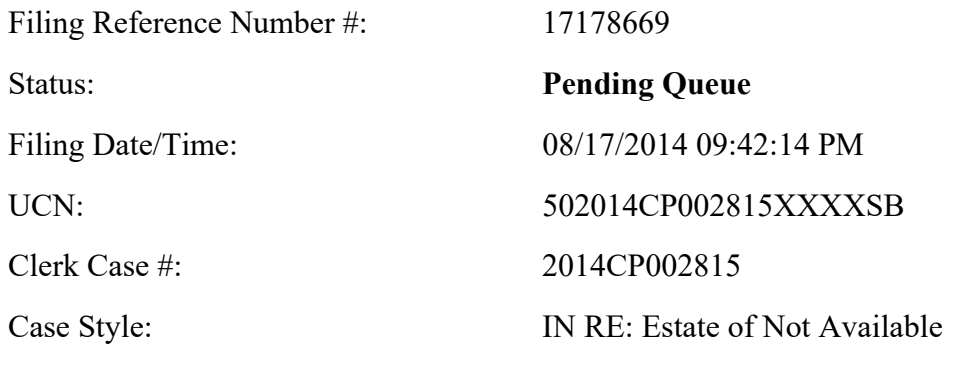

Matter #:

If you have questions, **please contact the Palm Beach County Clerk of Court Probate Division** for clarification on the correction needed.

Please make the following correction(s):

*Application for Indigent status is not notarized, and one of the pleadings is a Counter Claim.* 

You have up to five (5) business days to correct and resubmit this filing.

Please be advised that Filing Reference  $#$  17178669 needs to be corrected and has been moved to the Clerk's Pending Queue in accordance with the Florida Supreme Court Standards for Electronic Access to the Courts, section 3.1.11, Local Document Receiving.

Thank You,

The Florida Courts E-Filing Portal on behalf of Palm Beach County Clerk of Court

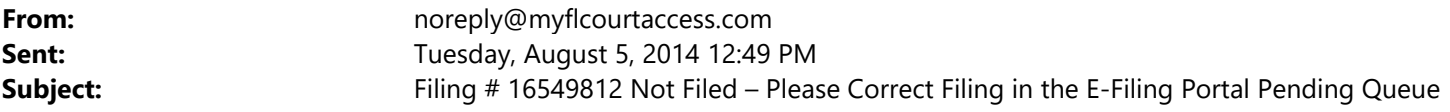

*Please note: this is a non-monitored email address; please do not reply to this message.*

Date: 08/05/2014 12:49:19 PM

Dear Eliot Ivan Bernstein:

Your filing with the Palm Beach County, Florida Probate Division needs to be corrected before it can be filed.

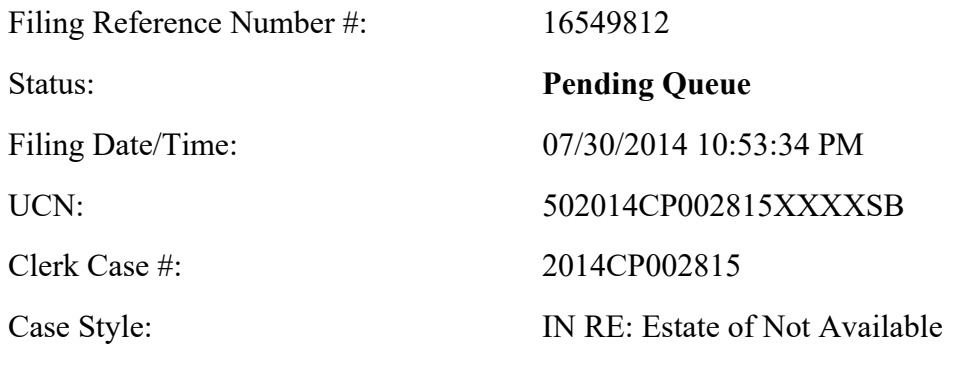

Matter #:

If you have questions, **please contact the Palm Beach County Clerk of Court Probate Division** for clarification on the correction needed.

Please make the following correction(s):

*SEPARATE PLEADINGS WERE SCANNED TOGETHER AS ONE IN ERRORPREVIOUS DOCUMENT WAS REJECTED AND DOCUMENTS MUST REMAIN IN SEQUENCEPREVIOUS DOCUMENT WAS REJECTED AND DOCUMENTS MUST REMAIN IN SEQUENCE* 

You have up to five (5) business days to correct and resubmit this filing.

Please be advised that Filing Reference  $#$  16549812 needs to be corrected and has been moved to the Clerk's Pending Queue in accordance with the Florida Supreme Court Standards for Electronic Access to the Courts, section 3.1.11, Local Document Receiving.

Thank You,

The Florida Courts E-Filing Portal on behalf of Palm Beach County Clerk of Court